### **WAHYUDI**

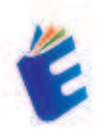

# Mengenal Microsoft Windows

# Mengenal **Microsoft Windows**

Buku Mengenal Microsoft Windows merupakan seri pertama dari beberapa buku Pemrograman Aplikasi Perkantoran. Buku ini menjelaskan tentang penggunaan dasar sistem operasi windows yang sudah digunakan oleh milyaran orang di dunia. Sistem operasi windows yang diluncurkan pertama kali pada tahun 1990 dan sekarang sudah memiliki versi windows 11

Buku Mengenal Microsoft Windows terdiri dari lima bab yaitu: bab pertama konsep dasar komputer yang membahas tentang piranti keras / hardware (input - proses - output), piranti lunak (software), brainware, jaringan komputer. Bab 2 mengoperasikan komputer yang berisi: cara menghidupkan dan mematikan komputer, duplikasi file atau folder, konfigurasi jaringan komputer, taskbar dan shortcut program, font / huruf, mengatur halaman desktop, keyboard, mouse dan printer, regional setting date/time, pengaturan sound. Bab 3 menjaga keamanan file serta kineria sistem komputer yang berisi, kata sandi / password, aktivasi password, fungsi sistem tools, program anti virus. Bab 4 proses backup dan restore data yang berisi: fungsi penyimpanan, media penyimpanan, backup dan restore data. Bab 5 instalasi piranti lunak yang berisi persiapan instalasi windows dan melaksanakan instalasi windows

Buku ini diharapkan dapat membantu pembaca yang baru menggunakan sistem opearasi windows dan pembaca yang membutuhkan informasi tentang microsoft windows. Mudah-mudahan buku ini dapat memberikan manfaat untuk semua pembaca

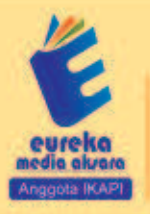

0858 5343 1992 contractional entry and a series and a series and a series of the series and com-JL Baniaran RT.20 RW.10 Boionasari - Purbalingga 53362

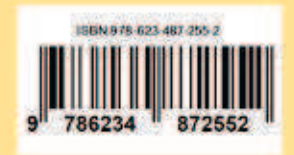

#### MENGENAL MICROSOFT WINDOWS

Wahyudi

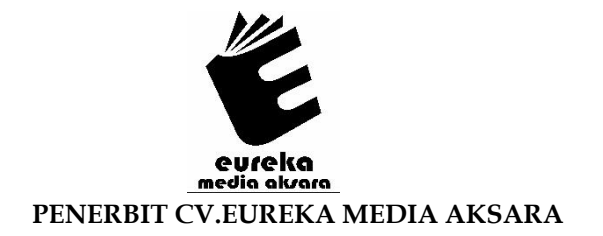

#### **MENGENAL MICROSOFT WINDOWS**

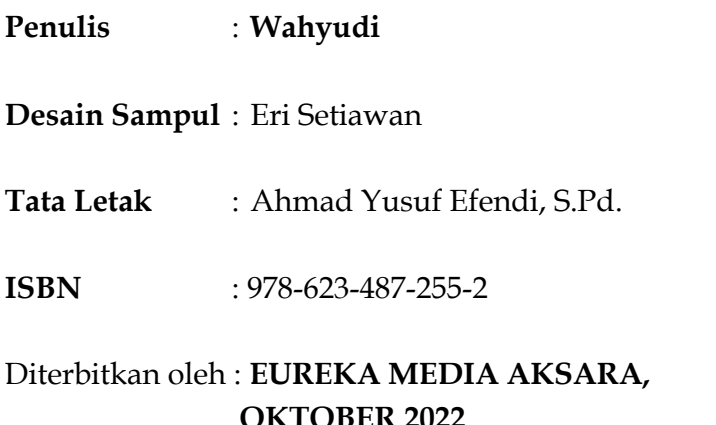

### **OKTOBER 2022 ANGGOTA IKAPI JAWA TENGAH NO. 225/JTE/2021**

#### **Redaksi:**

Jalan Banjaran, Desa Banjaran RT 20 RW 10 Kecamatan Bojongsari Kabupaten Purbalingga Telp. 0858-5343-1992 Surel : eurekamediaaksara@gmail.com Cetakan Pertama : 2022

#### **All right reserved**

Hak Cipta dilindungi undang-undang

Dilarang memperbanyak atau memindahkan sebagian atau seluruh isi buku ini dalam bentuk apapun dan dengan cara apapun, termasuk memfotokopi, merekam, atau dengan teknik perekaman lainnya tanpa seizin tertulis dari penerbit.

#### **KATA PENGANTAR**

Alhamdulillahirobbil'alamin. Penulis bersyukur kehadirat Allah SWT berkat rahmat, karunia dan pertolonganNya, penulis dapat menyelesaikan buku berjudul "Mengenal Microsoft Windows". Shalawat serta salam semoga senantiasa tercurah atas Nabi Muhammad SAW, para kerabat, serta pengikutnya hingga hari kiamat nanti.

Buku ini hadir untuk menambah literasi tentang teknologi informasi di lingkungan Universitas andalas. Buku Mengenal Microsoft Windows merupakan seri pertama dari beberapa buku Pemrograman Aplikasi Perkantoran. Buku ini menjelaskan tentang penggunaan dasar sistem operasi windows yang sudah digunakan oleh milyaran orang di dunia. Sistem operasi windows yang diluncurkan pertama kali pada tahun 1990 dan sekarang sudah memiliki versi windows 11. buku ini juga bercerita bagaimana cara pengelolaan file dan folder di microsoft windows 11.

Penulis menyadari bahwa dalam penulisan buku ini masih banyak terdapat kekurangan, untuk itu penulis mengharapkan kritik dan sarannya guna penyempurnaan buku ini di masa mendatang

Padang, Februari 2022

Penulis,

#### **DAFTAR ISI**

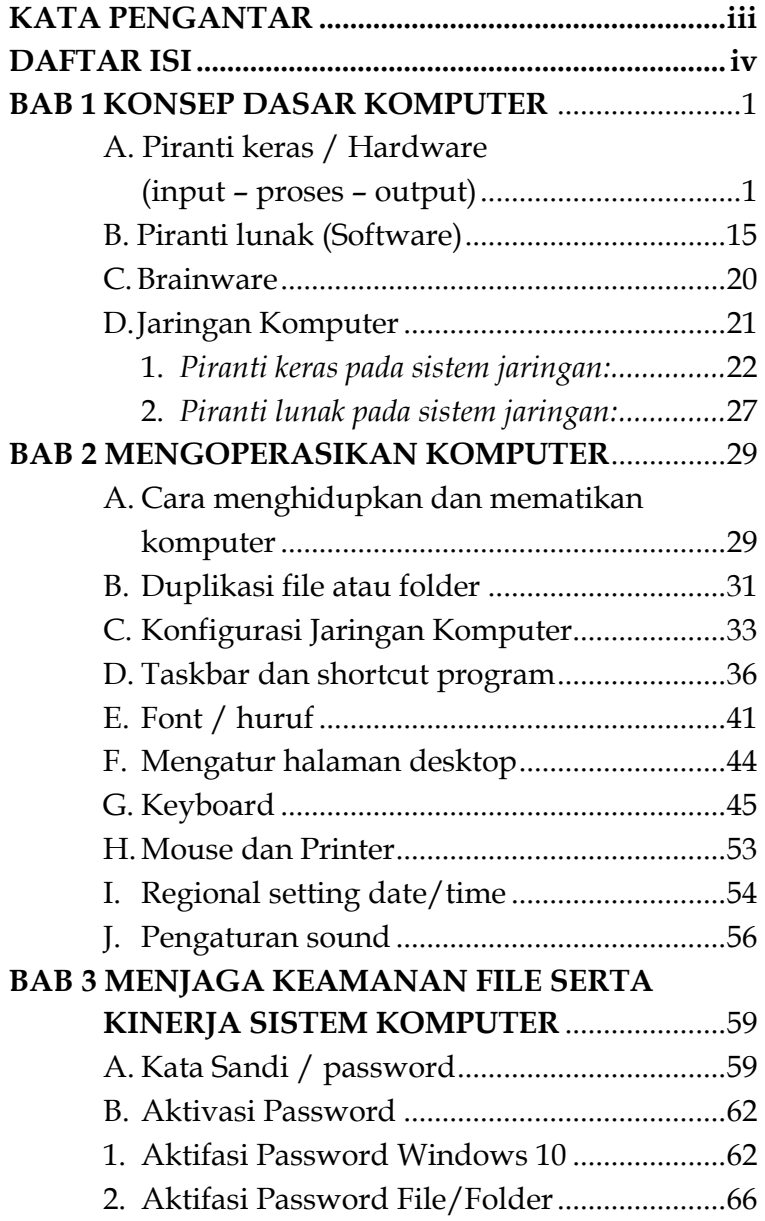

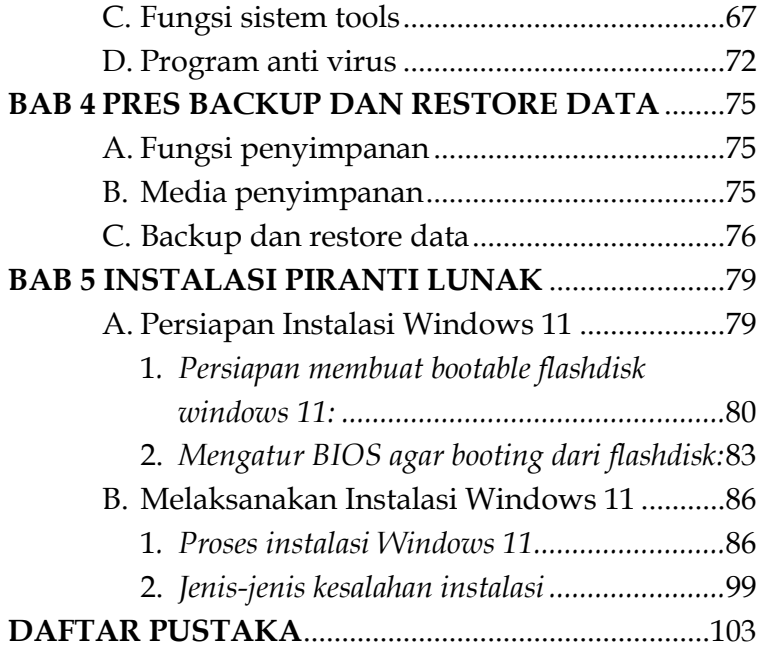

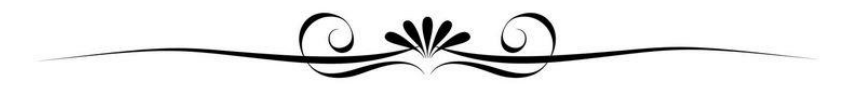

### **MENGENAL MICROSOFT WINDOWS**

Wahyudi

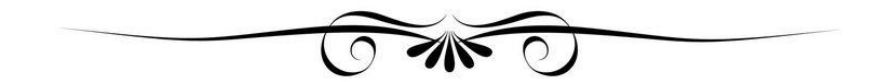

# **BAB 1 KONSEP DASAR KOMPUTER**

#### A. Piranti keras / Hardware (input - proses - output)

Piranti keras atau hardware adalah semua jenis komponen yang ada pada komputer yang dapat dilihat bagian fisiknya secara kasat mata atau dapat dirasakan secara langsung. Jadi bisa dikatakan jika piranti keras adalah peralatan fisik komputer yang berguna untuk melakukan proses input, proses, dan output.

Dari fungsi umum dari piranti keras diatas dapat dijelaskan seperti dibawah ini:

- 1. Menerima input, yaitu piranti keras komputer ini berfungsi untuk memasukkan data atau informasi (dalam bentuk teks, gambar, video, dan audio) ke komputer.
- 2. Melakukan proses, yaitu piranti keras memiliki fungsi untuk mengolah ataupun memproses data atau informasi pada sistem komputer.
- 3. Memberi ouput, yaitu mencetak dan menampilkan informasi dari hasil input data.

# **BAB 2 MENGOPERASIKAN KOMPUTER**

#### **A. Cara menghidupkan dan mematikan komputer**

Berikut ini adalah cara menghidupkan komputer dengan benar:

- 1. Pastikan kabel-kabel sudah terpasang dengan benar
- 2. Temukan kabel power CPU dan monitor yang terletak di bagian belakang casing CPU dan monitor.
- 3. Pasang kabel tersebut ke stop kontak listrik.
- 4. Setelah itu, carilah tombol daya atau power. Tombol ini berfungsi untuk menghidupkan dan mematikan komputer. Lokasi tombol daya ini biasanya ada di depan kotak casing CPU, sedangkan di laptop biasanya terletak pada pojok kanan atas keyboard.
- 5. Lalu tekan tombol power tersebut sampai terdengar bunyi "klik"

# **BAB 3 MENJAGA KEAMANAN FILE SERTA KINERJA SISTEM KOMPUTER**

#### **A. Kata Sandi / password**

Password atau kata sandi Biasa disingkat PW dan PWD, adalah sekumpulan karakter atau kata yang bersifat rahasia yang digunakan untuk mengotentikasi akses ke sistem digital. Dengan kata sandi, maka hal tersebut akan membantu memastikan bahwa komputer atau data hanya dapat diakses oleh mereka yang telah diberikan hak untuk melihat atau mengaksesnya.

Kata sandi adalah mekanisme keamanan dasar yang terdiri dari frase tahap rahasia yang dibuat dengan menggunakan karakter alfabet, numerik, alfanumerik dan simbolik, atau kombinasi. Kata sandi digunakan untuk membatasi akses ke sistem, aplikasi atau layanan, hanya untuk pengguna yang telah memiliki, mengetahui dan menghafal atau menyimpan password yang diizinkan untuk menggunakannya. Password atau kata sandi ini juga dapat disebut kode akses, pin atau kode rahasia.

# **BAB 4 PROSES BACKUP DAN RESTORE DATA**

#### **A. Fungsi penyimpanan**

Pada komputer terdapat media penyimpanan yang perannya sangat penting, jika tidak ada penyimpanan maka komputer tidak akan bisa menyimpan atau save data yang akan disimpan pada komputer kita.

#### **B. Media penyimpanan**

Berikut ini adalah jenis-jenis media penyimpanan pada komputer:

1. Media penyimpanan magnetik

Media penyimpanan magnetik adalah penyimpanan sekunder yang banyak dijumpai pada sistem komputer modern. Contohnya flashdisk, hardisk eksternal, hardisk internal, memory card, dll.

# **BAB 5 INSTALASI PIRANTI LUNAK**

#### **A. Persiapan Instalasi Windows 11**

Berikut ini adalah peralatan yang dibutuhkan sebelum install windows 11:

- 1. Siapkan CD atau flashdisk minimal ukuran 8GB dan pastikan flashdisk tersebut kosong, tidak ada data penting di dalamnya. Jadi, untuk sementara pindahkan terlebih dahulu data pada flashdisk anda.
- 2. Download file ISO windows 11, bisa di download disini https://www.microsoft.com/softwaredownload/windows11
- 3. Download aplikasi Rufus, bisa di download disini https://rufus.ie/id/
- 4. Bagi yang melakukan install ulang, pastikan datadata pada partisi C: dibackup terlebih dahulu termasuk folder Desktop, Downloads, Documents, Musics, Pictures dan Videos.
- 5. Jika menggunakan laptop, colokkan charger laptop, jangan sampai kehabisan baterai di tengah-tengah proses instalasi.

#### **DAFTAR PUSTAKA**

- 12Cara. (2016, April 28). Retrieved from http://12cara.blogspot.com/2016/04/caramemindahkan-data-komputer-ke.html
- Chrisnado, E. (2013, May 31). WinPoin. Retrieved from https://winpoin.com/10-system-toolstersembunyi-yang-berguna-di-windows/
- Doyle Education. (2019, October 25). Retrieved from https://doyleeducation.blogspot.com/2019/10/konsepjaringan-hardware-dan-software.html
- Fajri, I. (2021, April 22). OkeGuys. Retrieved from https://www.okeguys.com/admin/microsoftoffice/cara-membuat-menyimpan-danmembuka-file-word
- Nurzal, E. R. (2020, February 24). lldikti1. Retrieved from https://lldikti1.kemdikbud.go.id/details/apps/ 2108
- ZAKARIA, M. (2021, Juny 25). Nesabamedia. Retrieved from https://www.nesabamedia.com/carainstall-windows-11/